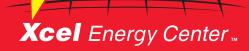

# DIGITAL TICKETING

## ACCESSING DIGITAL TICKETS FOR XCEL ENERGY CENTER EVENTS

Events at Xcel Energy Center use digital entry only on a mobile device. As the home of the Minnesota Wild, Xcel Energy Center uses the NHL Wild App as the platform for guests to access their digital ticket purchased via the Xcel Energy Center Group Sales Department.

### SETTING UP THE APP FOR DIGITAL TICKETING

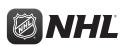

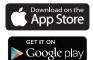

1. Download the NHL ann.

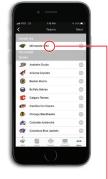

2. Select Wild as your favorite team. -

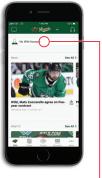

3. On the Wild home screen, select -

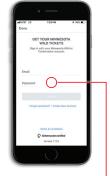

Sign into your My Wild account using the same email address tickets were purchased with. Forgot your password? Click "Forgot Password" link.

#### **USING YOUR DIGITAL TICKETS**

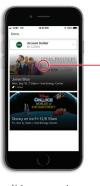

 Once signed into your account, select the desired event.

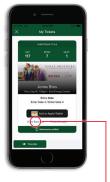

2. Select "View Barcode." You may add to your Apple Wallet or Google Pay.

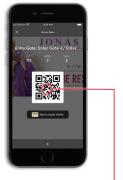

3. Scan barcode for gate entry. Swipe left to display multiple tickets, if applicable.

#### TRANSFERRING TICKETS FROM THE APP

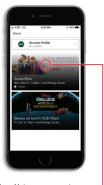

Once signed into your accounselect the desired event.

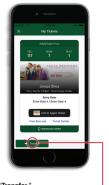

2. Click "Transfer.

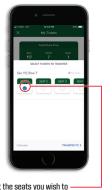

3. Select the seats you wish to transfer and click "Transfer."

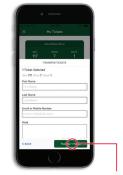

4. Enter recipient's information and click "**Transfer**." An email will confirm successfully transferred tickets.

#### TRANSFERRING TICKETS FROM A COMPUTER

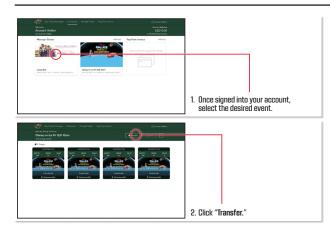

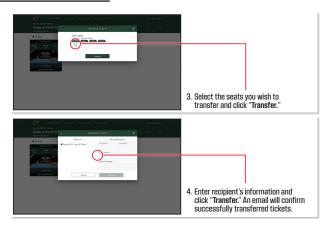

#### **ACCEPTING TICKETS**

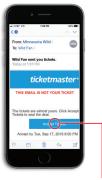

1. Via email, click on the "Accept Tickets" link

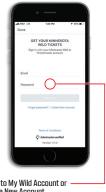

Login to My Wild Account or Create New Account.

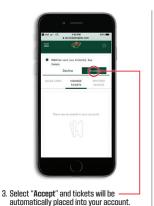

#### ADDITIONAL INFORMATION:

- Using the NHL Wild App to manage digital tickets gives guests the ability to add their tickets to Apple Wallet or Google Pay prior to arrival to the arena.
- Guests are able to access their Xcel Energy Center event tickets and Minnesota Wild tickets through Apple, Android or Google devices. Prepaid parking tickets are also available via the NHL Wild App.
- · Additionally, to prevent ticket fraud and promote safer, more efficient usage of the digital ticketing platform, screenshots are not accepted when entering Xcel Energy Center. Guest can use the transfer option within the NHL Wild App for a much more secure and seamless option to transfer tickets. QR codes are valid for entry ONLY when presented on your mobile device - they are not valid printed on paper. Xcel Energy Center does not accept PDF print at home tickets.

PLEASE NOTE: Tickets purchased via Ticketmaster.com are accessed using the Ticketmaster app.